# Crowd Powershell 이용하여 Excel로 사용자 생성 및 그룹 추가

이 문서는 Crowd Powershell 활용하여 Excel로 사용자 생성 및 그룹 추가 가이드를 공유하기 위해 작성되었다.

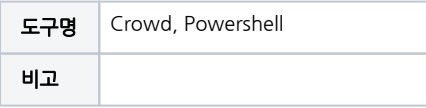

- [Powershell 이용하여 Excel로 사용자 생성 및 그룹 추가](#page-0-0) [설정](#page-0-1) [Excel에 정보 넣기](#page-1-0) <sup>o</sup> [Powershell Script](#page-2-0)
- [참조 링크](#page-4-0)

# <span id="page-0-0"></span>Powershell 이용하여 Excel로 사용자 생성 및 그룹 추가

# <span id="page-0-1"></span>설정

• Application → Crowd 선택

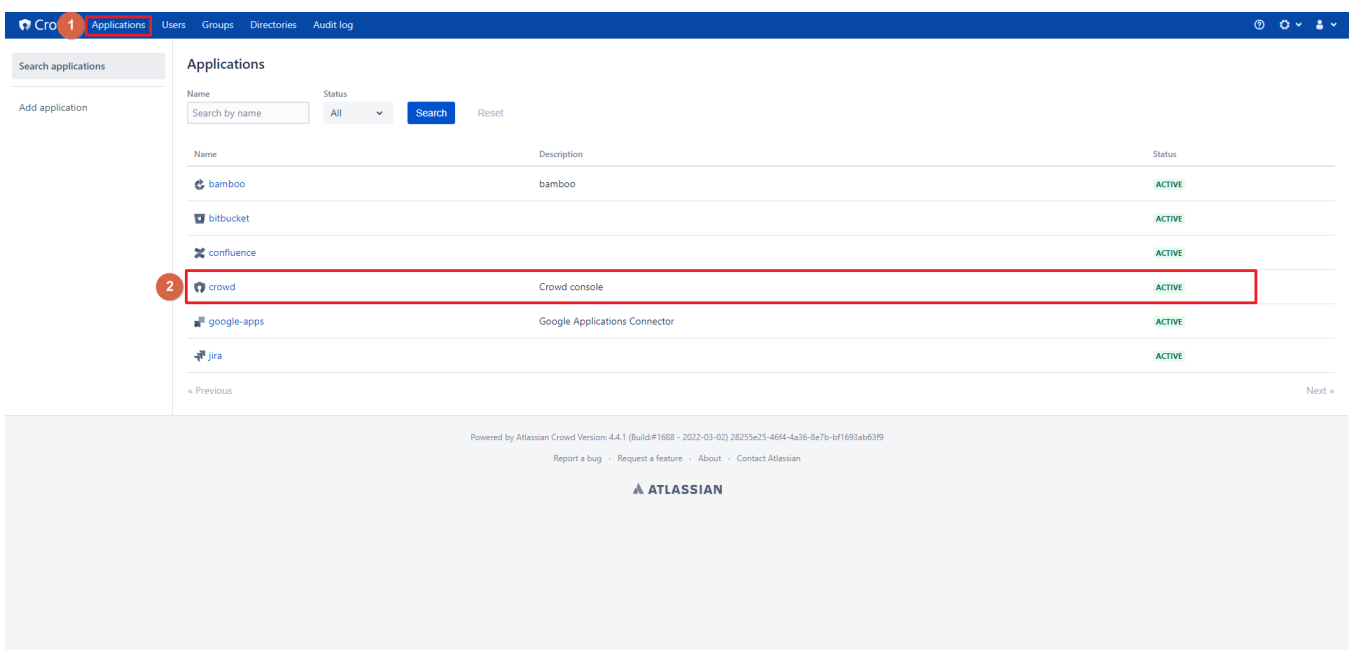

Application Name, Password 사용

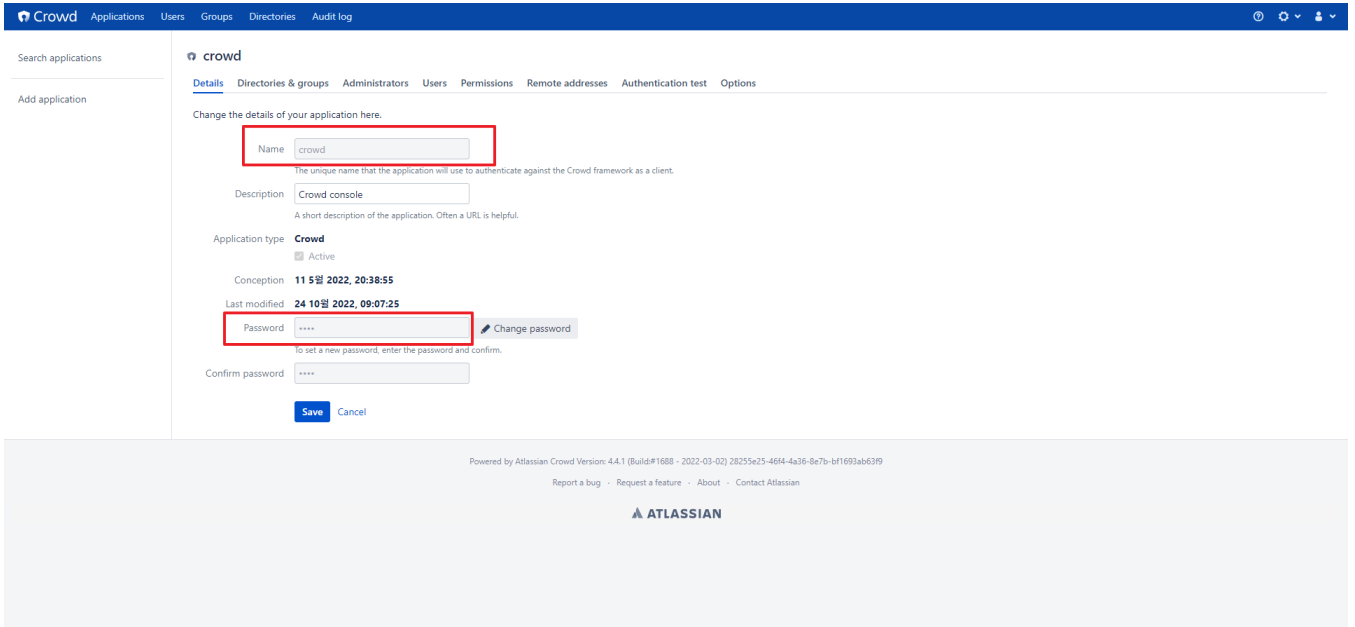

Remote address 선택 후 Script를 실행 할 서버 IP 입력

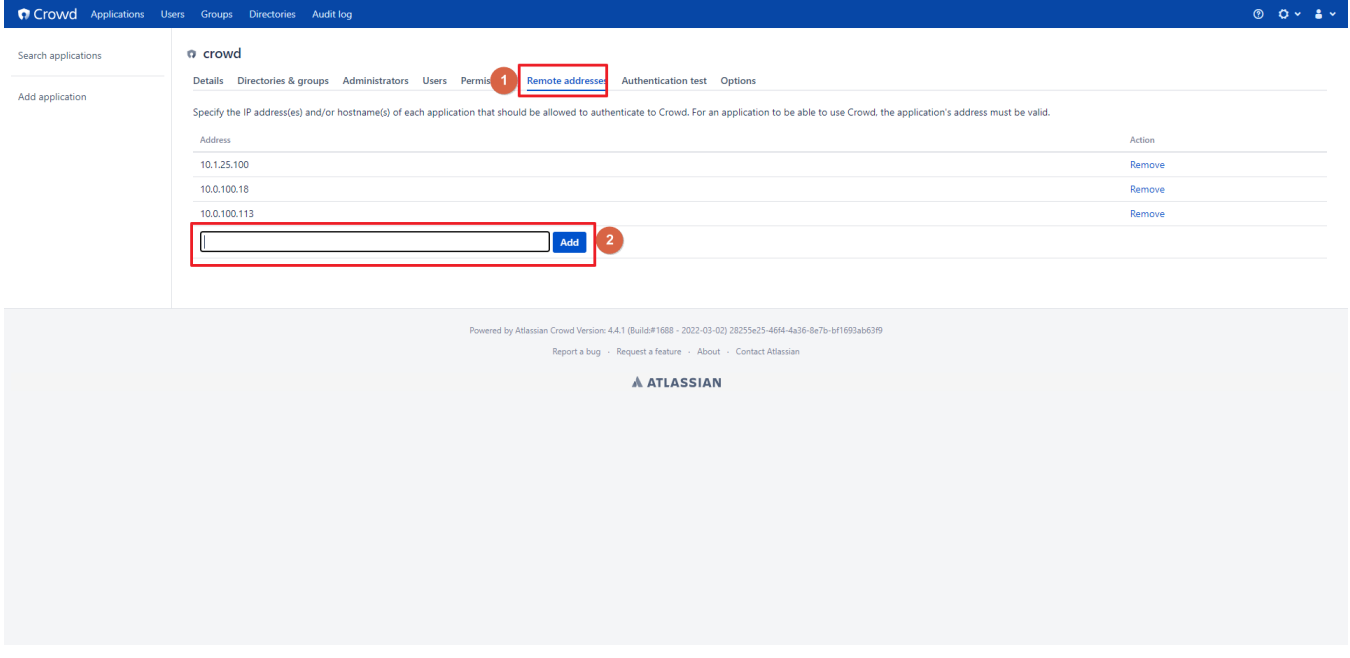

#### <span id="page-1-0"></span>Excel에 정보 넣기

■ 해당 형식으로 생성(첨부파일). 각 행마다 그룹 칸에 값이 없을 때까지 그룹 추가됨

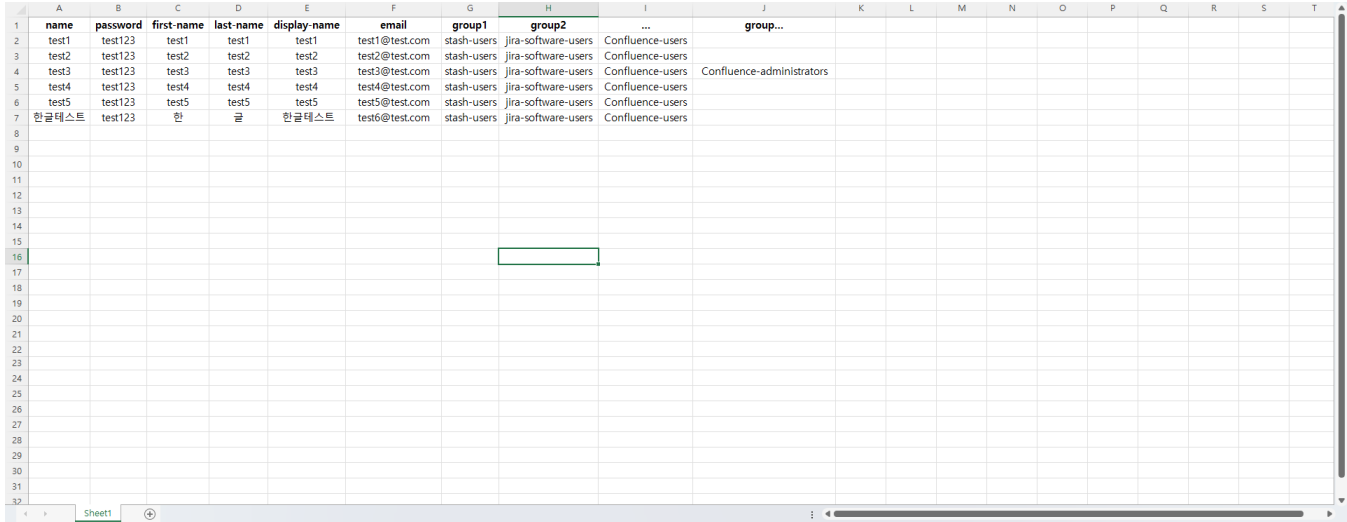

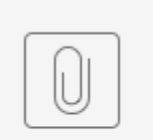

Crowd 유저... 추가.xlsx

### <span id="page-2-0"></span>Powershell Script

● 윈도우 키 → Powershell ISE 실행 → 새로 만들기

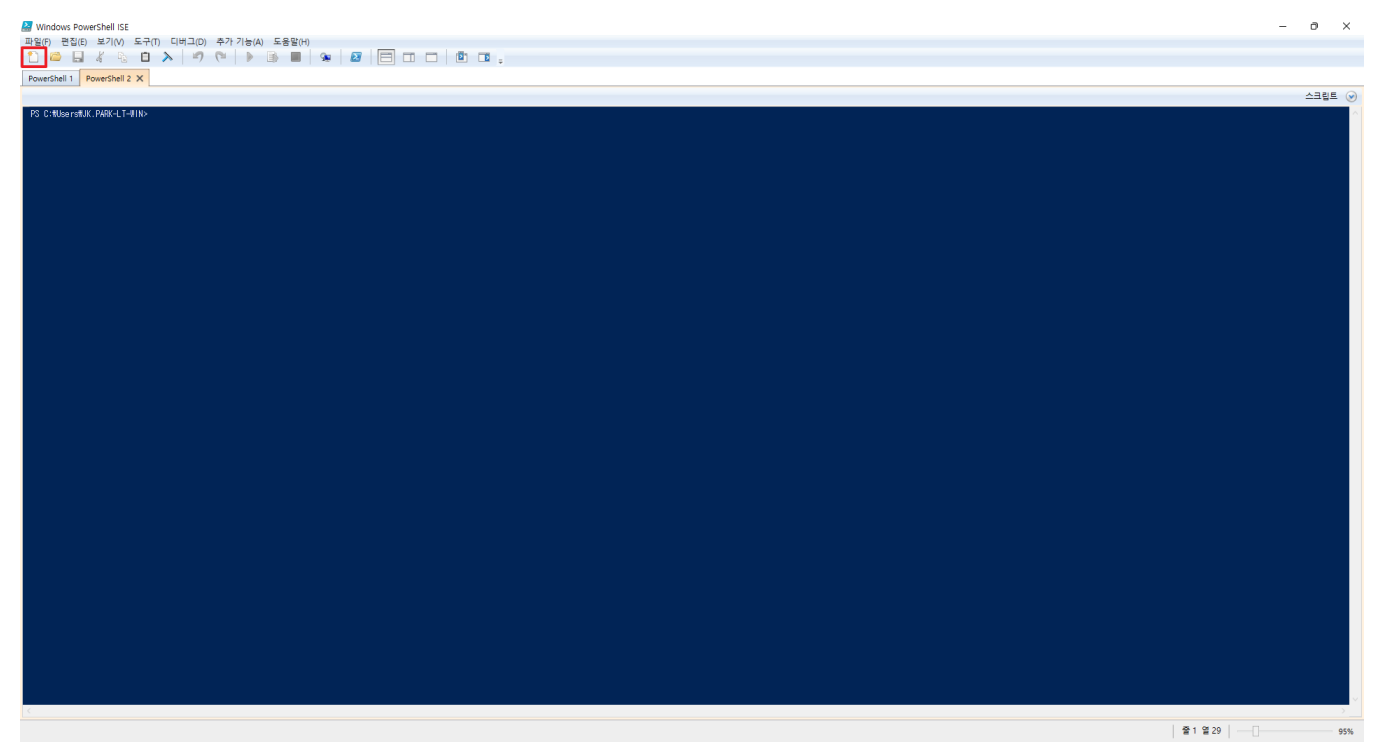

2행에 Crowd 주소 6,7 행에 crowd application ID, 및 Password Script 실행 후 해당 Excel 파일 선택 가능

```
#Url api 
$base_url = "http://10.1.25.100:8095"
$user_api = "/crowd/rest/usermanagement/1/user"
# crowd application 
$user ="crowd"
$password = "crowd"
$LogArray = @()
# SSL , SSL X
Add-Type @"
    using System.Net;
    using System.Security.Cryptography.X509Certificates;
    public class TrustAllCertsPolicy : ICertificatePolicy {
        public bool CheckValidationResult(
             ServicePoint srvPoint, X509Certificate certificate,
             WebRequest request, int certificateProblem){
                return true;
 }
     }
"@
[System.Net.ServicePointManager]::CertificatePolicy = New-Object TrustAllCertsPolicy
[Net.ServicePointManager]::SecurityProtocol = [Net.SecurityProtocolType]::Tls, [Net.SecurityProtocolType]::
Tls11, [Net.SecurityProtocolType]::Tls12, [Net.SecurityProtocolType]::Tls13, [Net.SecurityProtocolType]::Ssl3
# 
function Get-BasicAuthCreds {
    param([string]$Username, [string]$Password)
    $AuthString = "\{0} : \{1\} " -f $Username, $Password $AuthBytes = [System.Text.Encoding]::ASCII.GetBytes($AuthString)
    return [Convert]::ToBase64String($AuthBytes)
}
$BasicCreds = Get-BasicAuthCreds -Username $user -Password $password;
# 
$FileBrowser = New-Object System.Windows.Forms.OpenFileDialog
$FileBrowser.Title = ""
$FileBrowser.Filter = "xlsx (*.xlsx)| *.xlsx"
[void]$FileBrowser.ShowDialog()
$FilePath = $FileBrowser.FileName.ToString()
$Excel = New-Object -ComObject Excel.Application
$Excel.Visible = $false
$WorkBook = $Excel.Workbooks.add($FilePath)
$sheet = $WorkBook.worksheets.Item(1)
# 
$row = 2$usernumber = 0
# , 1 
while($Sheet.Cells.Item($row,1).Text -ne ""){
    #,
    $groupcol = 7
     # 
    $Log = "" # 
    $adduser = $Sheet.Cells.Item($row,1).Text
    $pass = $Sheet.Cells.Item($row,2).Text
     $first_name = $Sheet.Cells.Item($row,3).Text
     $last_name = $Sheet.Cells.Item($row,4).Text
     $display_name = $Sheet.Cells.Item($row,5).Text
     $email = $Sheet.Cells.Item($row,6).Text
     # 
     try{
         $user_check = Invoke-WebRequest -Uri "${base_url}${user_api}?username=${adduser}" -Method Get -
ContentType 'application/json' -Headers @{"Authorization"="Basic $BasicCreds"}
```

```
 } catch {
        $user_check = $null
    }
    # user 
    if($user_check -eq $null){
        $Body1 = '{"name":"' + ${adduser} + '", "password":{"value": "' + ${pass} +'"}, "active": true, "first-
name": "'+ ${first_name} + '", "last-name": "'+ ${last_name} +'", "display-name": "'+ ${display_name} + '", 
"email": "' + ${email} + '"}'
 # 
        $Body = [System.Text.Encoding]::UTF8.GetBytes($Body1)
        $user_add = Invoke-WebRequest -Uri "${base_url}${user_api}.json" -Method Post -ContentType 'application
/json' -Headers @{"Authorization"="Basic $BasicCreds"} -Body $Body
        $result = [System.Text.Encoding]::UTF8.GetString($user_add.RawContentStream.ToArray()) | ConvertFrom-
json
        $username = $result.name
        $Log += "Username: ${username} . "
        #Group 
        while($Sheet.Cells.Item($row,$groupcol).Text -ne ""){
             $group = $Sheet.Cells.Item($row,$groupcol).Text
             $group_list = "/crowd/rest/usermanagement/1/group.json?groupname=${group}"
            $group_check = $null
            try{
                 $group_check = Invoke-WebRequest -Uri "${base_url}${group_list}" -Method Get -ContentType 
'application/json' -Headers @{"Authorization"="Basic $BasicCreds"}
            } catch{
                 $group_check = $null
                $Log += "$\{group}. "
 }
            $group_api = "/crowd/rest/usermanagement/1/group/user/direct.json?groupname=${group}"
             #Group 
            if($group_check -ne $null){
                try{
                    $format = '\{ "name": " ' + ${address} + '' '\} $form = [System.Text.Encoding]::UTF8.GetBytes($form1)
                     $group_add = Invoke-WebRequest -Uri "${base_url}${group_api}" -Method Post -ContentType 
'application/json' -Headers @{"Authorization"="Basic $BasicCreds"} -Body $form
                   $Log += "\{group}. "
                 } catch{
                    $Log += "\${group}. "
 }
 }
            $groupcol++
         }
        $LogArray += $Log
        $usernumber++
     } else {
        $LogArray += "${adduser} is already exist"
    }
    $row++ 
}
$row = 2$LogArray += ": ${row} : ${usernumber}"
$date = Get-Date -UFormat %Y%m%d%H%M
$LogArray > .\${date}_CrowdAdd.log
```
## <span id="page-4-0"></span>참조 링크

[Crowd REST API Reference](https://docs.atlassian.com/atlassian-crowd/3.2.3/REST/)